# **How to control tickets with a PC**

It is possible with SecuTix to control tickets from the back office on a PC.

You will find here under the steps to configure this option.

## 1- Prerequisites

Access control must be configured.

You need to have privileges for the following menus :

- Institution > Access Control > Control devices
- Organization > Access control > Gates
- Organisation > Operators > Operators

The workstation must be created in Organization > Initialisation

# 2- Create the control device

Go to Institution > Access Control >Control devices and click on "New" above the device list.

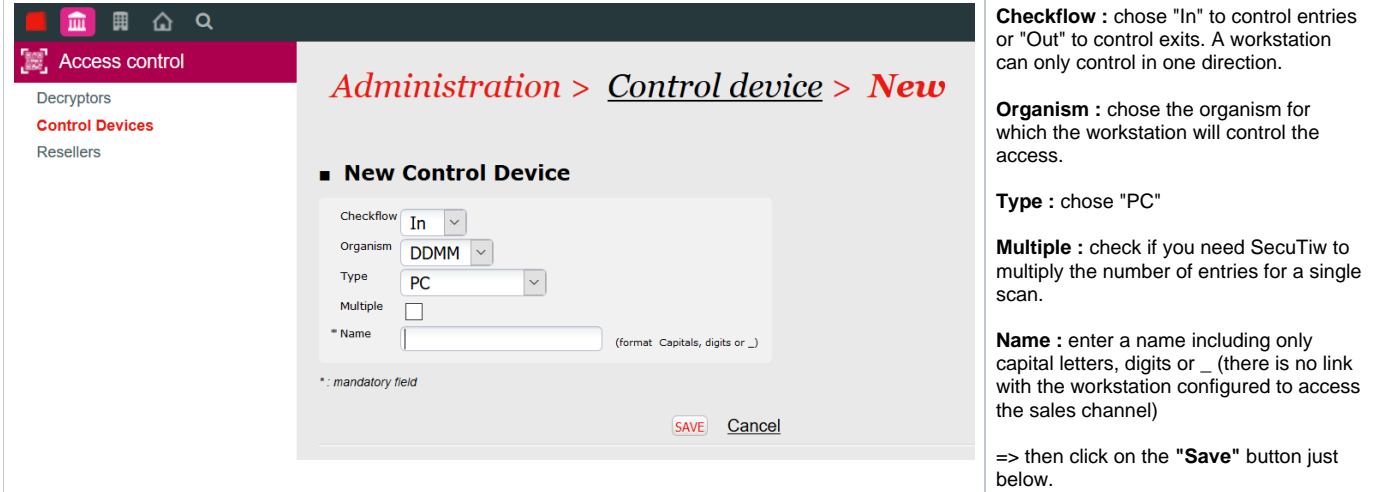

### 3- Link the device to a gate

Go to Organistaion > Access control > Gates and open the gate by clicking on its name in the list.

Then drop the control device to the right and click on the "**Save**" button just below the list.

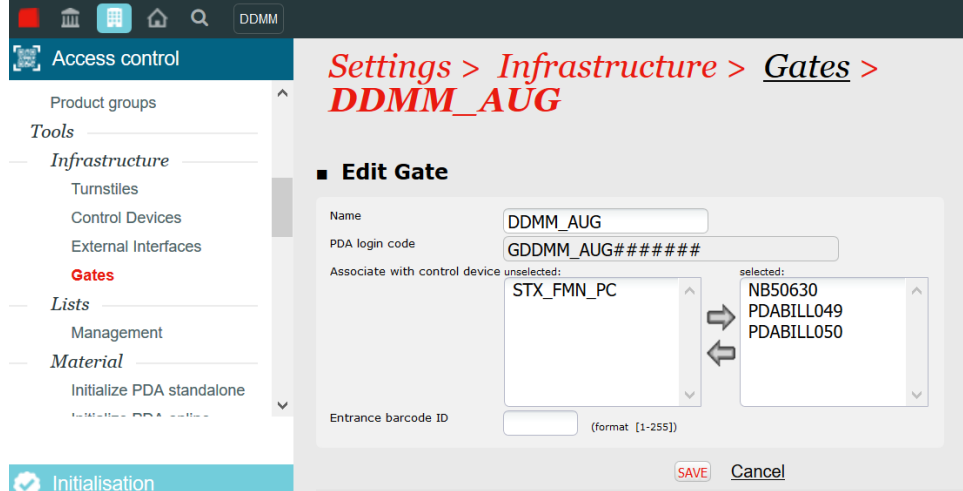

# 4- Grant the relevant privilegies to the operator and link him to the device

Go to Organisation > Operators > Operators and open the corresponding operator.

Then go to "**Access control rights**" menu :

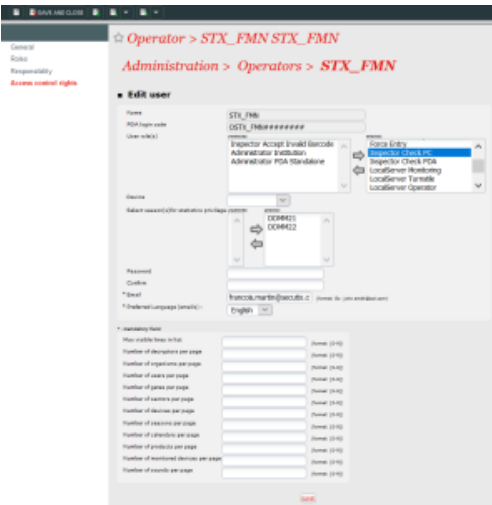

In the user roles, drop at least "**Inspector Check PC**".

**Chose the PC device** created at step 2 in the drop down list. The same device can be linked to several operators.

# 5- Control tickets

Once the operator is authorised and the workstation is configured and linked to a gate, you can go to Organisation > Access control > Web control and start scanning tickets :

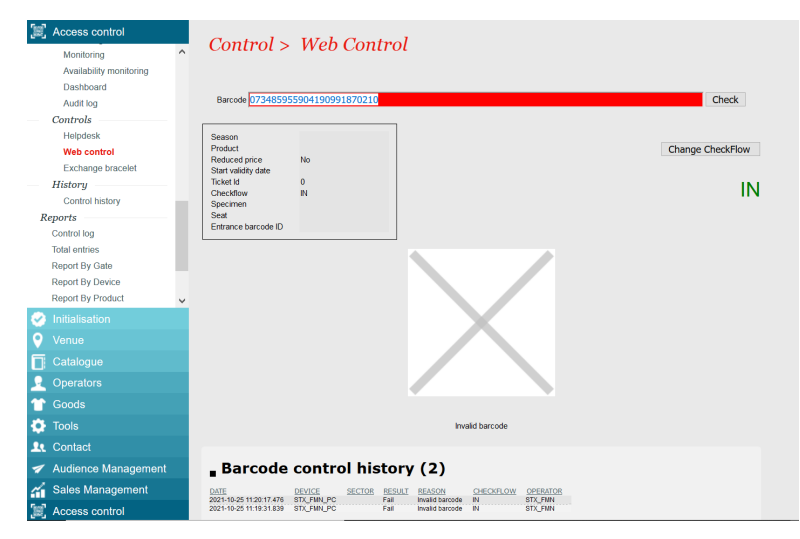